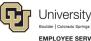

# **ES Leave Program** CU FAMLI Biweekly Time Entry and Payroll Processing Roles & Responsibilities

### CU FAMLI Biweekly Processing Roles & Responsibilities

The purpose of this guide is to capture the steps associated with entering time and processing payroll for biweekly employees who are on an approved leave of absence under the CU FAMLI leave program. This guide will also capture applicable roles and responsibilities associated with each step in the process. Steps 2-4 will be repeated for each applicable pay period that an employee is on an approved leave.

#### **Steps for Biweekly Processing**

| Step 1: Leave Application and Approval | 1 |
|----------------------------------------|---|
| Step 2: Leave Plan and Usage           | 2 |
| Step 3: Biweekly Time Entry            | 2 |
| Step 4: Payroll Processing             | 3 |

#### Step 1: Leave Application and Approval

| Action Required                                                                                                | Who is Responsible                   | Additional Considerations                                                                                                    |
|----------------------------------------------------------------------------------------------------|--------------------------------------|----------------------------------------------------------------------------------------------------|
| Submit <i>Leave Application</i> form in employee portal                                                        | Employee                             | If an employee is incapacitated, a family member, supervisor, or PPL may submit the application on their behalf using the Leave Application <u>Weblink</u> .                                                                        |
| Notify Supervisor and HR contact of leave request                                                              | Employee Services<br>(ES) Leave Team | Employee Services reserves the right to withhold<br>notification if the leave start date is more than 30<br>days in the future and the employee has<br>requested confidentiality.                                                   |
| Send employee information regarding eligibility and next steps                                                 | ES Leave Team                        |                                                                                                    |
| Submit required leave<br>documentation (medical certification,<br>FAMLI Supplemental Paid Leave<br>form, etc.) | Employee                             | Employees may submit documentation to <u>leave@cu.edu</u> or via fax to 303-860-4299.                                                                                                    |
| Make leave approval/denial decision<br>and communicate decision to<br>employee, supervisor, and HR<br>contact  | ES Leave Team                        | Supervisors should pay close attention to and<br>take note of the approved leave schedule to<br>ensure employees are following the approved<br>leave schedule.                                                                      |
| Appeal leave decision, if applicable                                                                           | Employee                             | Employees may choose to appeal an adverse<br>FAMLI determination by submitting an appeal<br>form in their employee portal. For reasons an<br>employee may choose to submit an appeal,<br>please visit the <u>CO FAMLI website</u> . |

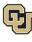

# Step 2: Leave Plan and Usage

| Action Required                                                                                                    | Who is Responsible | Additional Considerations                                                                                                    |
|----------------------------------------------------------------------------------------------------|--------------------|----------------------------------------------------------------------------------------------------|
| <b>Provide</b> leave balance information to ES Leave Team for non-MyLeave users                                                     | HR contact/PPL     |                                                                                                    |
| <b>Communicate</b> <i>Leave Plan</i> and time reporting instructions to employee                                                    | ES Leave Team      |                                                                                                    |
| <b>Submit</b> <i>Leave Usage Report</i> via individualized link no later than the first business day after the pay period has ended | Employee           | If the employee is incapacitated, a supervisor or<br>PPL is required to submit the report on their<br>behalf using the individualized <i>Leave Usage</i><br><i>Report</i> link provided to the employee. |
|                                                                                                    |                    | Employees (or designee) will be responsible for reporting regular earnings and non-FAMLI leave usage via their typical reporting mechanisms.                                                             |
| <b>Send</b> a copy of the <i>Leave Usage</i><br><i>Report</i> to supervisor and HR<br>contact/PPL                                   | ES Leave Team      | Employees will designate the appropriate HR contact/PPL by entering name and email address on the Leave Usage Report form.                                                                               |
|                                                                                                    |                    | Supervisors should pay close attention to the<br><i>Leave Usage Report</i> and notify <u>leave@cu.edu</u> of<br>any discrepancies.                                                                       |

# Step 3: Biweekly Time Entry

| Action Required                                                                                         | Who is Responsible | Additional Considerations |
|----------------------------------------------------------------------------------------------------|--------------------|---------------------------|
| <b>Calculate</b> FAMLI wage<br>replacement benefits and the<br>amount of supplemental leave<br>needed   | ES Leave Team      |                           |
| <b>Send</b> FAMLI wage replacement to payroll for processing                                            | ES Leave Team      |                           |
| <b>Upload</b> supplemental leave into <i>CU</i><br><i>Time</i> for payroll processing                   | ES Leave Team      |                           |
| <b>Upload</b> regular earnings and non-<br>FAMLI leave usage into <i>CU Time</i> for payroll processing | HR Contact/PPL     |                           |

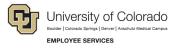

# Step 4: Payroll Processing

| Action Required                                                               | Who is Responsible                                                                   | Additional Considerations |
|-------------------------------------------------------------------------------|--------------------------------------------------------------------------------------|---------------------------|
| Calculate payroll                                                             | ES Payroll Processing<br>Team                                                        |                           |
| <b>Run queries</b> to reconcile leave and pay; make adjustments as needed     | ES Leave<br>Team/Payroll<br>Processing Team                                          |                           |
| Confirm payroll                                                               | ES Payroll Processing<br>Team                                                        |                           |
| <b>Review</b> payroll register; pull/reissue<br>checks on off-cycle as needed | ES Leave<br>Team/Payroll<br>Processing Team in<br>partnership with HR<br>Contact/PPL |                           |

#### **Retroactive Payroll Processing**

More information coming soon...